#### **Make your mailbox your property. Get it a door**

# I Spamkiss S

### Quick Intro

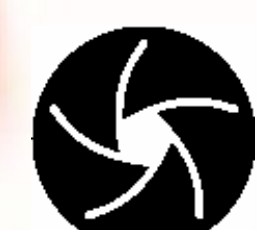

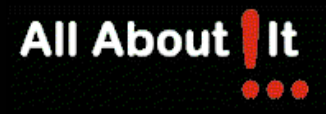

**Identify Spam: judge by an easy rule**

#### **Whitelist?**

## Who I decide to talk to won't send me Spam.

# If I don't know him, he can<br>introduce himself.

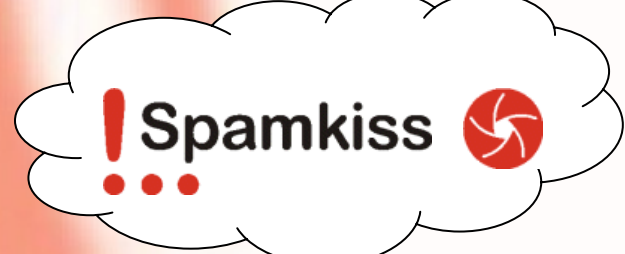

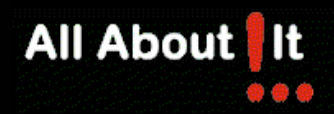

#### **Understanding the Spamkiss Token**

- A Token is a free text addition to the address, chosen and managed by the user
- If the Token used by the sender is valid, his address will be added to the receivers Kisslist
- It is needed **only** for the first email send
- Sample: John Doe is a developer and works with the Spamkiss team. Well, and he loves Sushi ...

john.doe@dev.spamkiss.com

john.doe**##Sushi**@dev.spamkiss.com

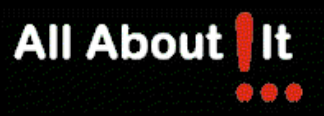

#### **Where it kicks – SMTP a la Spamkiss**

- Spamkiss inspects SMTP information as it occurs
- After RCPT it decides to accept or deny the message
- The sender will always get a failure notice from the **sending** MTA, giving the reason of the reject
- A sample conversation:

```
220 receiver.mta ESMTP Sendmail 8.12.11; Sun, 1 Jan 2010 20:53:57 +0200
HELO sender.mta250 receiver.mta Hello sender.mta [0.0.0.0], pleased to meet you
MAIL FROM: <someone@mailstuff.net>
250 2.1.0 <someone@mailstuff.net>... Sender okRCPT TO: <john.doe@dev.spamkiss.com>
550 5.7.1 <john.doe@dev.spamkiss.com>... You need a Spamkiss Token to 
   send messages. See MyToken.com for details.
```
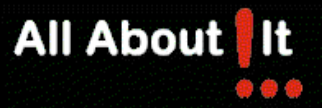

#### **Using a Spamkiss Token**

- The Token must be added to the users address by the sender when writing his first message
- The first message is a valid message, nothing special
- The sender will be added to the receivers Kisslist
- A sample conversation:

```
220 receiver.mta ESMTP Sendmail 8.12.11; Sun, 1 Jan 2010 20:53:57 +0200
HELO sender.mta
250 receiver.mta Hello sender.mta [0.0.0.0], pleased to meet you
MAIL FROM: <someone@mailstuff.net>
250 2.1.0 <someone@mailstuff.net>... Sender okRCPT TO: <john.doe##Sushi@dev.spamkiss.com>
250 2.5.1 <john.doe##Sushi@dev.spamkiss.com>... Recipient ok
```
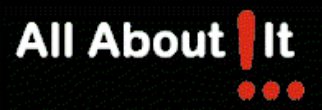

#### **Spreading your Spamkiss Token**

- You add it when you give your email address to somebody, during a phone call, during a conversation
- You can hand it over with your business card
- You can publish it on your website
- You can publish it with your printed documents
- You can allow people to request a valid Spamkiss Token using the **requester at www.mytoken.com**

#### **www.mytoken.com**

- The requester is a broker between you, the owner of •the Token, and a new contact whe Email address for " message Now enter your own Email address. If you are a Spamkiss user
- You don't need to register with the requester you just enable or disable it inside your Spamkiss system
- The requester has a humanizer feature to avoid •automated requests  $C$  68204

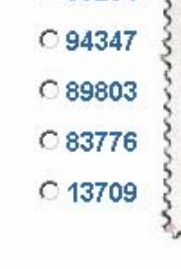

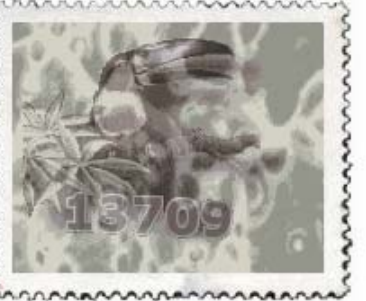

send request

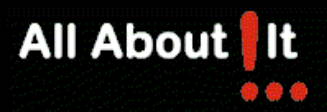

#### **Where it operates ...**

- Spamkiss runs on a server inside your organizational network – behind the walls
- The MTA connects via TCP to the Spamkiss server **while** a new message arrives
- Users manage their Spamkiss account with a browser

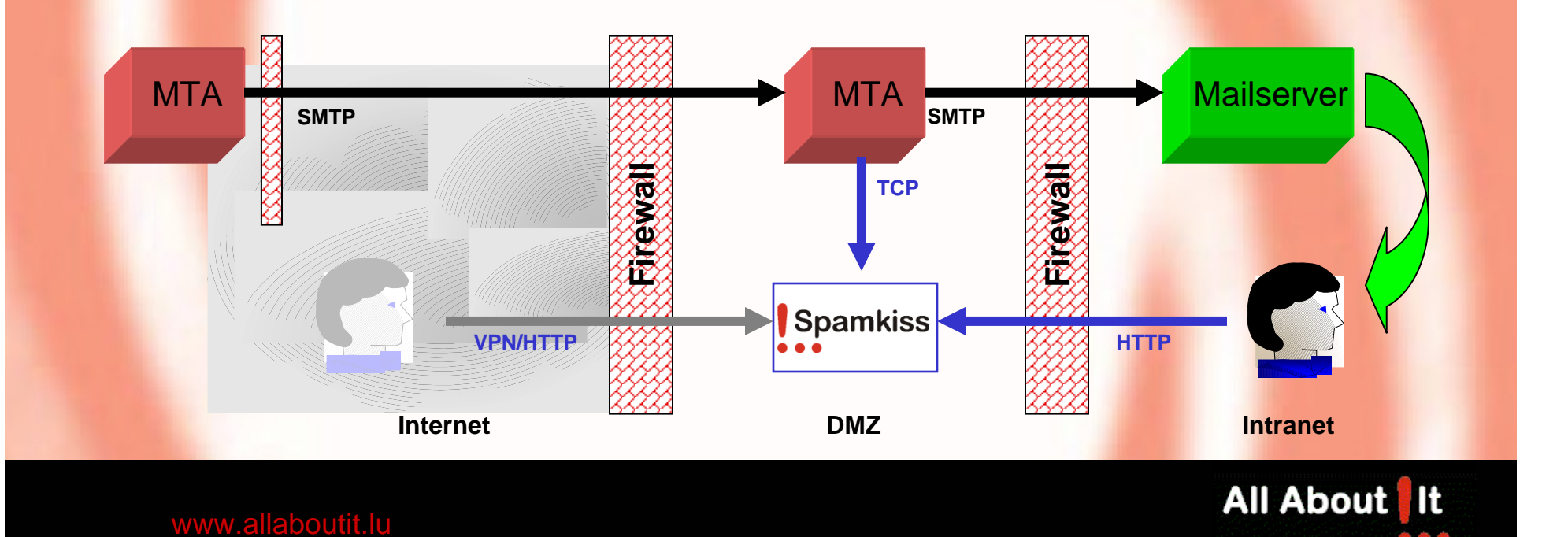

#### **Talk to us!**

## All About It

16, rue du Parc L-6684 Mertert Tel. +352 26 70 30 1 Fax +352 26 70 30 99 **info##request@allaboutit.lu**

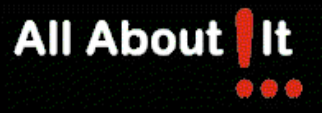